# **Using HTML in Wiki Text**

Trac supports the display of HTML in any wiki context, by using the #!html WikiProcessor.

However, this HTML has to be <u>?well-formed</u>. In particular, you can't insert a start tag in an #!html block, resume normal wiki text and insert the corresponding end tag in a second #! html block.

For creating styled  $\langle \text{div} \rangle$ s,  $\langle \text{span} \rangle$ s or even complex tables containing arbitrary Wiki text, there is a powerful alternative: #!div, #!span and #!table, #!tr, #!td and #!th blocks. Those Wiki processors are built-in and do not require additional packages to be installed.

# **How to use #!html**

To inform the wiki engine that a block of text should be treated as HTML, use the *html* processor:

## **Wiki Markup Display** {{{#!html <h1 style="text-align: right; color: blue">HTML Test</h1> **HTML Test** }}}

Note that Trac sanitizes your HTML code before displaying it. That means that potentially dangerous constructs, such as Javascript event handlers, will be removed from the output.

The filtering is done by [?Genshi](http://genshi.edgewall.org/) and the output will be a well-formed fragment of HTML. This means that you cannot use two HTML blocks, one for opening a  $\langle \text{div} \rangle$  and another for closing it, in order to wrap arbitrary wiki text.

# **How to use #!div and #!span**

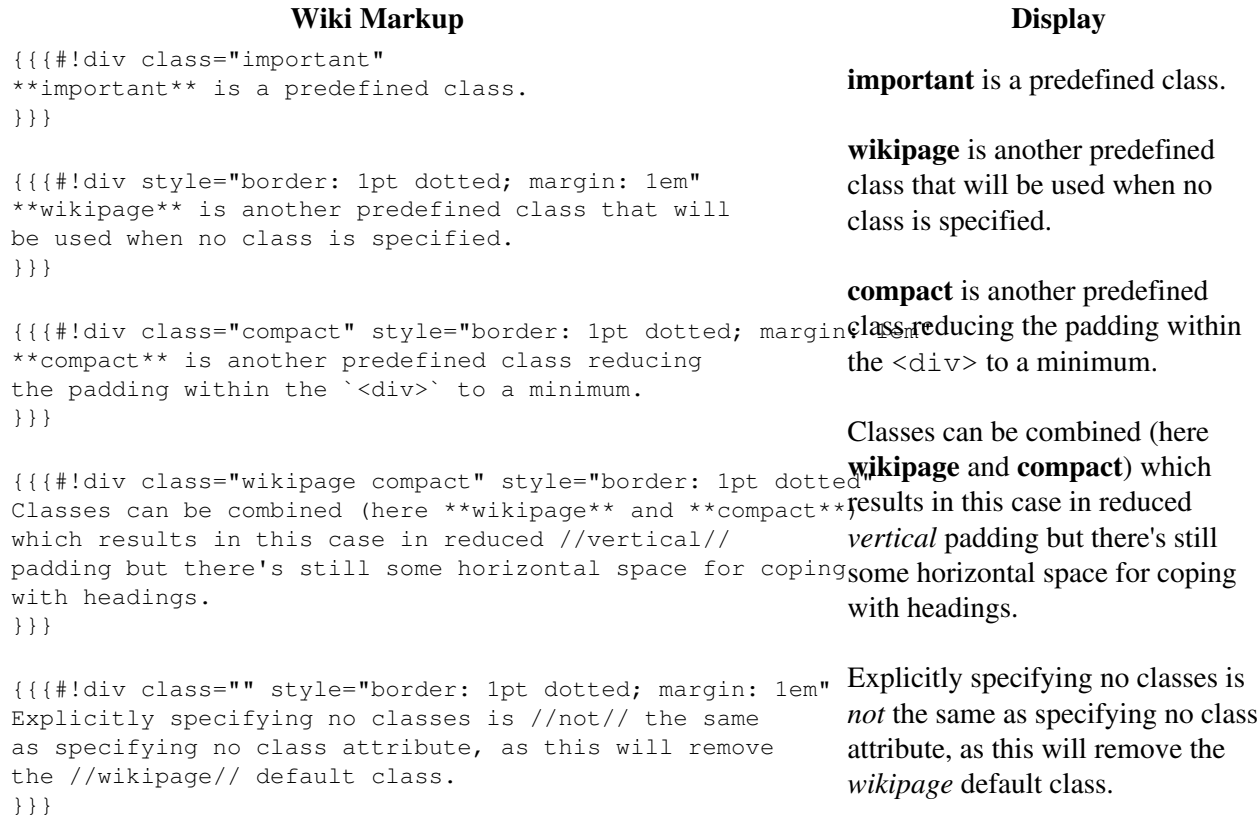

Note that the contents of a  $\#$ ! div block are contained in one or more paragraphs, which have a non-zero top and bottom margin. This leads to the top and bottom padding in the example above. To remove the top and bottom margin of the content, add the compact class to the  $\#!div$ . Another predefined class besides wikipage and compact is important, which can be used to make a paragraph stand out. Extra CSS classes can be defined via site/style.css.

For spans, you should use the Macro call syntax:

### **Wiki Markup**

```
Hello 
[[span(''WORLD'' (click [#anchor here]), style=color: green; font-size: 120%, id=anchor)]]!
                                    Display
```
# Hello *WORLD* (click here)!

# **How to use #!td and other table related processors**

The #!td or #!th processors should be used to create table data and table header cells, respectively. The other processors  $\#!$  table and  $\#!$  tr are not required for introducing a table structure, as  $\#!$  td and  $\#!$  th will do this automatically. The |- row separator can be used to start a new row when needed, but some may prefer to use a #!tr block for that, as this introduces a more formal grouping and offers the possibility to use an extra level of indentation. The main purpose of the  $\#!$  table and  $\#!$  tr is to give the possibility to specify HTML attributes, like *style* or *valign* to these elements.

**Wiki Markup Display** Simple 2x2 table with rich content: {{{#!th align=left - Left - Header }}} {{{#!th align=left - Right - Header }}} |---------------------------------- {{{#!td style="background: #ffd"  $-$  Left - Content }}} {{{#!td style="vertical-align: top" !RightContent }}} |---------------------------------- || ... and this can be mixed||\ ||with pipe-based cells || {{{#!td colspan=2 Pick the style the more appropriate to your content See WikiFormatting#Tables for details on the pipe-based table syntax. }}} If one needs to add some attributes to the table itself... {{{#!table style="border:none;text-align:center;margin:auto" {{{#!tr ==================================== {{{#!th style="border: none" Simple 2x2 table with rich content: • **Left** • **Header** • **Right** • **Header** • Left • Content RightContent ... and this can be mixed with pipe-based cells Pick the style the more appropriate to your content See Wiki Formatting#Tables for details on the pipe-based table syntax. If one needs to add some attributes to the table itself... Left header Right header  $1.1$  1.2 2.1 2.2

## **Wiki Markup Display**

```
 Left header
     }}}
     {{{#!th style="border: none"
     Right header
     }}}
   }}}
   {{{#!tr ==== style="border: 1px dotted grey"
     {{{#!td style="border: none"
     1.1
     }}}
     {{{#!td style="border: none"
     1.2
     }}}
   }}}
   {{{#!tr ====================================
     {{{#!td style="border: none"
     2.1
     }}}
     {{{#!td
    2.2 }}}
   }}}
}}}
```
Note that by default tables are assigned the "wiki" CSS class, which gives a distinctive look to the header cells and a default border to the table and cells, as can be seen for the tables on this page. By removing this class  $(\#! \text{table}$ class=""), one regains complete control on the table presentation. In particular, neither the table nor the rows nor the cells will have a border, so this is a more effective way to get such an effect rather than having to specify a style="border: no" parameter everywhere.

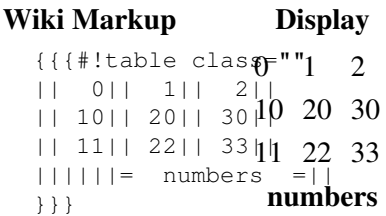

Other classes can be specified as alternatives (remember that you can define your own in site/style.css).

```
Wiki Markup Display
\{ \{ \{\#\} \text{table class} = "li\mathfrak{p} \text{inf} "2 \}|| 0|| 1|| 2||
|| 10|| 20|| 30||
|| 11|| 22|| 33||
||||||= numbers =||
}}}
                        10 20 30
                       11 22 33
                        numbers
```
## **HTML comments**

HTML comments are stripped from the output of the html processor. To add an HTML comment to a wiki page, use the htmlcomment processor, available since Trac 0.12:

### **Wiki Markup**

```
{{{#!htmlcomment
This block is translated to an HTML comment.
It can contain <tags> and &entities; that will not be escaped in the output.
}}}
```
## **Wiki Markup**

## **Display**

```
<!--This block is translated to an HTML comment.
It can contain <tags> and &entities; that will not be escaped in the output.
--&>
```
The character sequence  $-$  is not allowed in HTML comments, and will generate a rendering error.

# **More Information**

- [?http://www.w3.org/](http://www.w3.org/) -- World Wide Web Consortium
- [?http://www.w3.org/MarkUp/](http://www.w3.org/MarkUp/) -- HTML Markup Home Page

See also: Wiki Formatting, Wiki Processors, Wiki Restructured Text